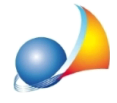

### A seguito dell'invio telematico della dichiarazione verrà rilasciata una ricevuta? **Potròavereunacopiadelladichiarazione?Qualisonoitempimediperla** lavorazione della dichiarazione di successione e della relativa voltura? Dove posso **trovare le ricevute?**

E' previsto il rilascio, da parte del sistema telematico, di cinque ricevute:

- 1. Prima ricevuta che attesta l'avvenuta trasmissione del file
- 2. Seconda ricevuta con estremi di registrazione
- 3. Terza ricevuta con esito del pagamento
- 4. Quarta ricevuta: è una copia semplice della dichiarazione con indicati gli estremi di registrazione (modello). Contestualmente o dopo breve tempo, verrà rilasciata l'attestazione di avvenuta presentazione della dichiarazione telematica, se richiesta
- 5. Quinta ricevuta (eventuale) con esito delle volture

## **DOVE SI TROVANO LE RICEVUTE?**

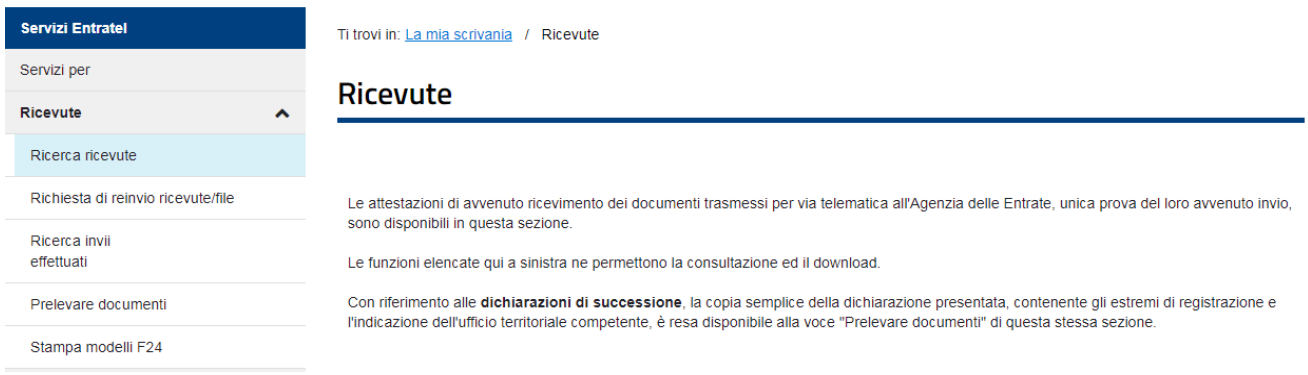

Nella sezione *Ricerca ricevute* di Entratel o Fisconline verranno visualizzati i seguenti tipi di documento:

- **SUC13**: contiene le prime due ricevute (1) comunicazione di acquisizione dichiarazione di successione (mod. suc13) e (2) comunicazione dei dati di registrazione della dichiarazione
- **I24A0:** è la terza ricevuta relativa al pagamento delle imposte (esito versamento unificato-F24)
- **SUCC6**: è la quinta ricevuta, con l'esito delle volture catastali

Nella sezione *Preleva documenti* di Entratel o Fisconline verranno visualizzate i seguenti tipi di documento:

- **·** Dichiarazione di successione (copia della dichiarazione): è la quarta ricevuta, la copia semplice della dichiarazione con gli estremi di registrazione
- **· Attestazione di avvenuta presentazione della dichiarazione di successione**: è la copia conforme della dichiarazione (se richiesta) - attenzione: rimane disponibile solo per 15 giorni dalla richiesta di prelievo

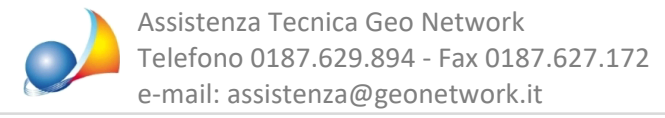

#### Prima ricevuta

Il servizio telematico restituisce, immediatamente dopo l'invio, una prima ricevuta che attesta l'avvenuta trasmissione del file.

#### Seconda ricevuta

A seguito dei controlli formali sui dati riportati nel modello, è rilasciata una seconda ricevuta. Tale ricevuta indica gli estremi di registrazione e la Direzione Provinciale nella cui circoscrizione ricade l'ufficio territoriale incaricato della lavorazione della dichiarazione: in caso di esito positivo costituisce la **prova dell'avvenuta presentazione**, nonché registrazione del modello, in caso di esito negativo, invece, fornisce le segnalazioni ed i motivi dell'eventuale scarto della dichiarazione.

#### Terza ricevuta

In caso di utilizzo dell'addebito in conto corrente per il pagamento delle imposte dovute, il sistema telematico rilascia una terza ricevuta che attesta l'esito del pagamento

#### Quarta ricevuta

Successivamente ai controlli effettuati dall'ufficio, il servizio telematico fornirà, con ulteriore ricevuta, una **copia semplice della dichiarazione di successione**, contenente gli estremi di registrazione che sarà resa disponibile nel "cassetto fiscale" del dichiarante e dei beneficiari presenti nel quadro EA (ad esclusione dei legatari che potranno visionare solo la dichiarazione da loro presentata con riferimento al proprio legato).

Nel caso di incompletezza o irregolarità dei dati inseriti nella dichiarazione, l'ufficio incaricato della lavorazione invierà al dichiarante una richiesta di regolarizzazione. A seguito di tale richiesta sarà necessario recarsi all'ufficio territoriale competente per la lavorazione al fine di regolarizzare la propria dichiarazione.

Con l'avvenuta regolarizzazione o in caso di regolarità, la dichiarazione di successione con gli estremi di registrazione è resa disponibile con le modalità sopra indicate.

#### Quinta ricevuta

Inoltre, il sistema telematico fornirà una quinta ricevuta, contenente l'esito della domanda di volture catastali, sempre che il contribuente non abbia espresso in dichiarazione la volontà di non avvalersi della voltura automatica.

L'esito della domanda può essere di tre tipi:

a) tutti gli immobili sono stati volturati;

b) solo parte degli immobili sono stati volturati (in questo caso verranno forniti i dati degli immobili per i quali sono state riscontrate le incongruenze tali da non permettere il perfezionamento delle operazioni di voltura);

c) nessun immobile è stato volturato.

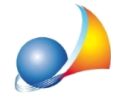

# **TEMPI MEDI PER L'EMISSIONE DELLE VARIE RICEVUTE**

Una volta inviata la successione, a distanza di qualche ora viene visualizzato se il file è stato acquisito oppure respinto (prima ricevuta)

Successivamente (tempi medi due o tre giorni) viene rilasciata la seconda ricevuta (nella sezione *ricevute* del *desktop telematico*) che comunica l'acquisizione della successione con gli estremi di registrazione.

La terza ricevuta (esito del pagamento telematico) viene inviata subito dopo.

La copia della dichiarazione (quarta ricevuta) è disponibile mediamente entro una settimana nella sezione *Preleva documenti*.

A distanza di circa due mesi e mezzo viene inviata la quinta ricevuta con l'esito delle volture.

### **COME POSSO RICHIEDERE UNA COPIA CONFORME?**

Apartiredal15marzo2018èpossibilerichiedereuna(edunasola)**attestazionedi avvenuta presentazione della dichiarazione telematica (copia conforme), barrando** l'apposito campo (visualizza video)

L'attestazione elettronica, in formato PDF, presenta un contrassegno (o glifo), un codice identificativo del documento e un Codice di Verifica del Documento (CVD) tramite i quali è possibile riscontrare sul sito dell'Agenzia delle Entrate l'originalità del documento stesso. Il servizio di verifica, disponibile sul sito dei servizi telematici dell'Agenzia, permette di visualizzare la dichiarazione nella sua interezza.

L'attestazione elettronica è resa disponibile, successivamente alla verifica dell'avvenuto versamento delle somme dovute e della regolarità della dichiarazione, nella sezione Preleva documenti dei servizi telematici dell'Agenzia delle Entrate di colui che ha trasmesso la dichiarazione.

**NOTA** L'attestazione elettronica è utilizzabile una sola volta.

L'attestazione, che viene rilasciata dalla procedura di trasmissione della dichiarazione di successione telematica, è stampabile in modo da produrla agli istituti finanziari al fine di svincolare i rapporti intestati al defunto.

Qualora non si voglia esibire la dichiarazione per intero, in quanto potrebbe contenere dati che riguardano soggetti terzi o informazioni non necessarie rispetto a quelle che interessano per lo sblocco dei conti, non si deve richiedere l'attestazione in sede di presentazione della dichiarazione telematica, ma occorre rivolgersi presso un qualunque ufficio territoriale per ottenere l'estratto della dichiarazione stessa, pagando le relative somme dovute.

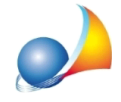

# **COME VENGONO CALCOLATI I TRIBUTI PER LA COPIA CONFORME?**

Barrando la casella Richiesta di copia conforme (attestazione di avvenuta presentazione) DE.A.S. calcolerà anche l'imposta di bollo ed i tributi speciali dovuti. In particolare:

■ Imposta di bollo: sono dovuti € 32,00. Questo importo verrà indicato nel rigo EF16, colonna1.

▪Tributispeciali:sonodovuti€12,40+€0,62perciascunapaginadelmodello(ad esclusione del frontespizio). Il numero di pagine totali (compreso il frontespizio e l'informativa sulla privacy) verrà stampato nel rigo EF18, colonna 1, mentre l'importo dovuto sarà stampato nel medesimo rigo, alla colonna 2.

L'imposta di bollo ed i tributi speciali dovuti verranno addebitati sull'IBAN del dichiarante (o dell'intermediario se così è stato indicato all'interno della dichiarazione)

## **E' POSSIBILE RICHIEDERE ALTRE COPIE CONFORMI?**

 $\acute{\text{E}}$  possibile, inoltre, richiedere il rilascio di copie conformi in formato cartaceo, anche per estratto, della dichiarazione di successione telematica rivolgendosi a qualunque ufficio territoriale dell'Agenzia delle Entrate, pagando le relative somme dovute tramite modello F24 (DE.A.S. effettua già sia i calcoli dei tributi che la stampa del modello di versamento)

oppure, come suggerito sul sito dell'Agenzia delle Entrate a questo link

"In via temporanea, in attesa che venga realizzata una specifica procedura on line, nel caso in cui si voglia chiedere una seconda o più attestazioni è possibile inviare *telematicamente una dichiarazione sostitutiva (codice 2) avendo cura di azzerare le imposte, tasse e tributi automaticamente ricalcolati dalla procedura informatica nel quadro EF(qualoranellaprecedentedichiarazionesianostatiindicatiimmobili),fattaeccezione* per le somme dovute per il rilascio delle attestazioni (imposta di bollo e tributi speciali); in *talmodononsarànecessariorecarsipressounufficioterritorialedell'Agenzia."*